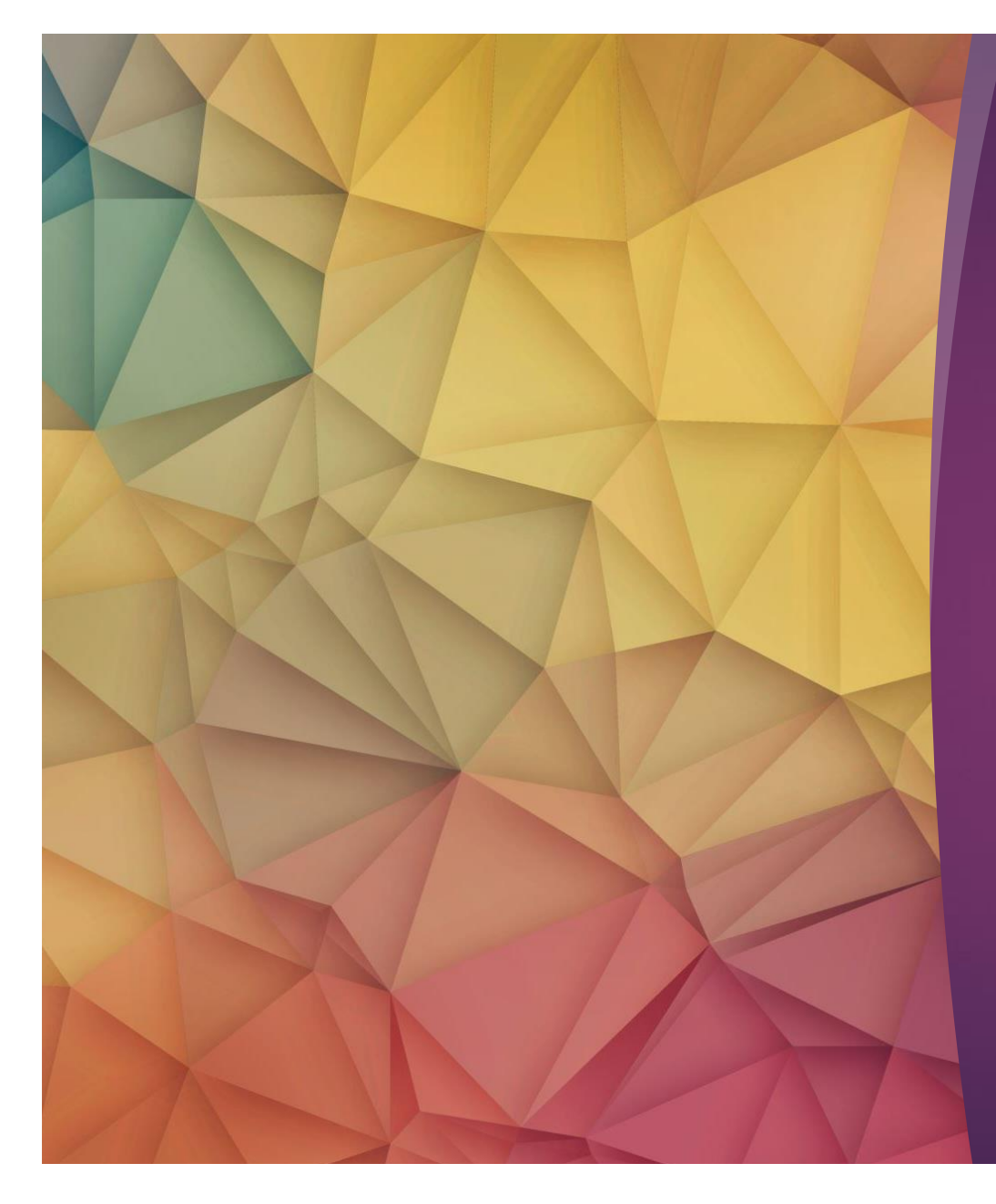

# Using Studio With Canvas

JOHN D. PEREZ, COMMUNICATION STUDIES

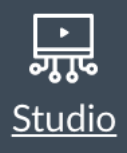

### What is it?

Application within a Canvas Shell

Student use

Instructor Use

**Questions** 

### **Overview**

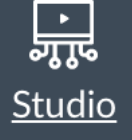

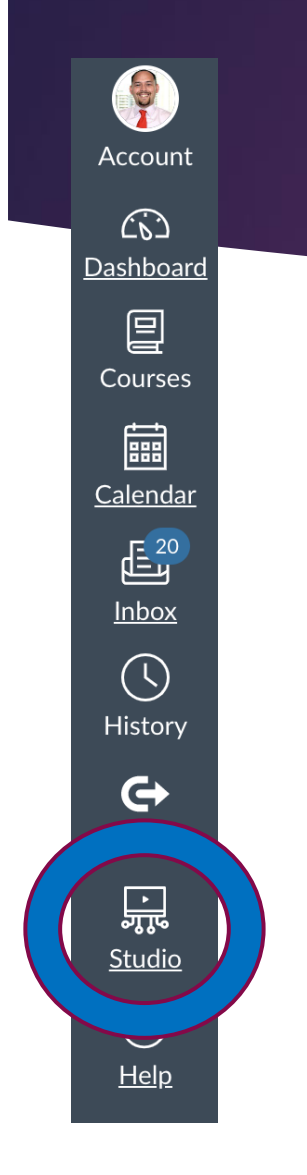

# What is it?

# Functionality

## Studio

# Replacement

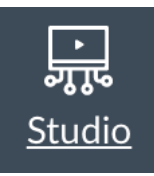

### Application within a Canvas Shell

### New Material

### Existing Content

**Accessibility** 

## **Studio**

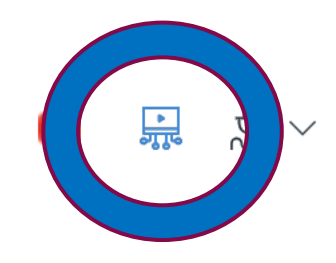

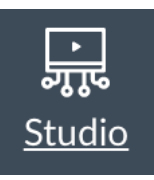

## Student use

## **Discussions**

## Assignments

## Integration of YouTube

### **Studio**

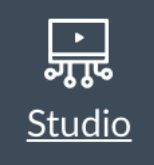

## Instructor Use

## Lectures

## Shared material

## Strategic access

## Studio

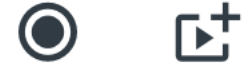

**RECORD** 

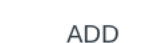

**SEARCH** 

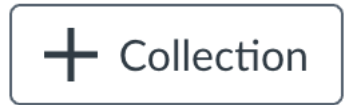

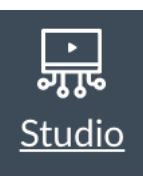

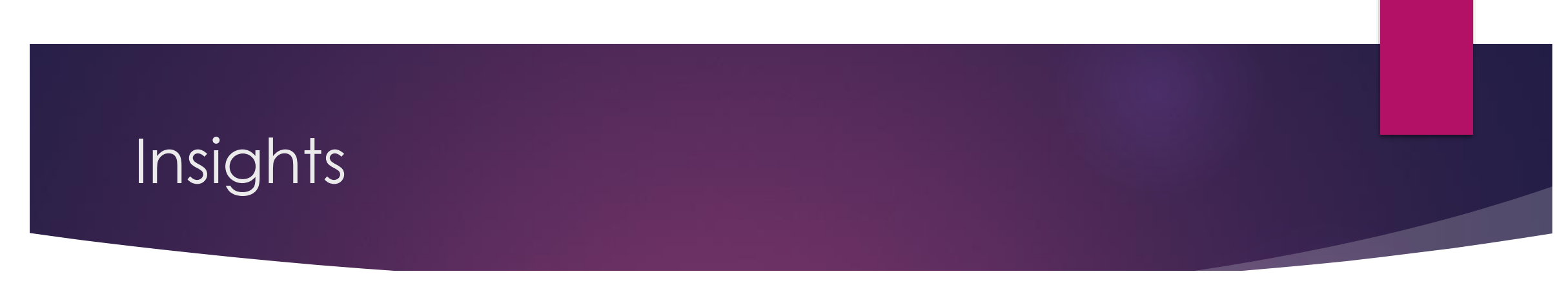

Insights Captions Details Comments

#### **All Viewers**

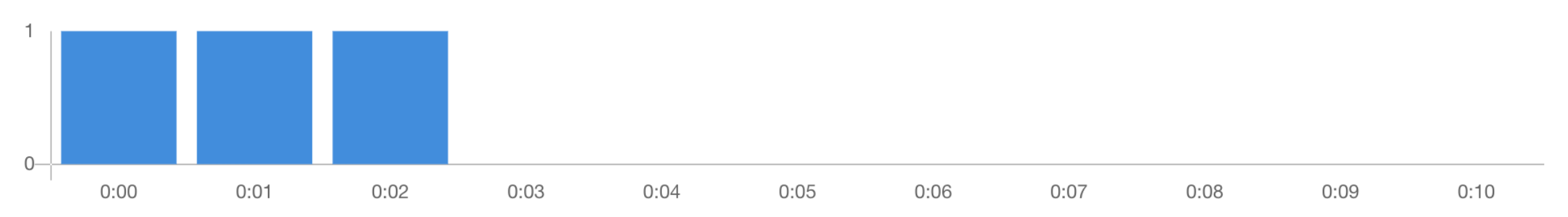

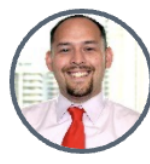

**JOHN** PEREZ

### Accessibility

 $\equiv$ My Library > JDP Test 1

 $\mathbb{E}^+$  $\bullet$  $\alpha$ ADD SEARCH RECORD

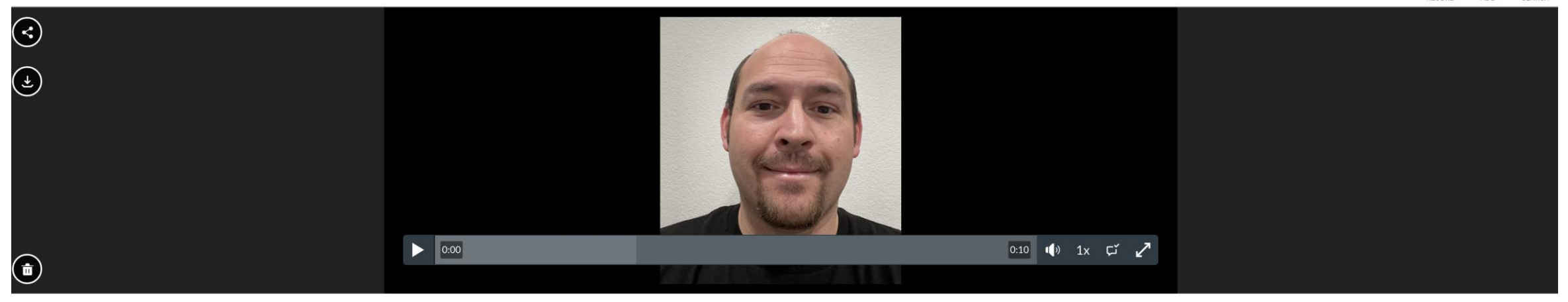

Upload

Details Comments Insights Captions

#### **Captions Request**

Which language is spoken?

Our technology can listen for words in your video and create ~85% accurate captions for this media.

 $\checkmark$ 

#### English Arabic Danish Dutch French

**Show More** 

Czech

## **Sharing Content**

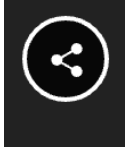

 $\bigodot$ 

#### Share JDP Test 1

Links People

Note: Analytics and commenting aren't available when viewers use these links.

#### Link

https://clpccd.instructuremedia.com/embed/a09c68c9-0fa2-407b-aafa-ce4457b97fea

#### **Embed Code**

<iframe width="560px" height="320px" allowfullscreen="true" src="https://clpccd.instructur

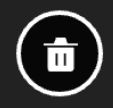

Done Cancel

 $\boldsymbol{\mathsf{x}}$ 

面

## **Sharing Content**

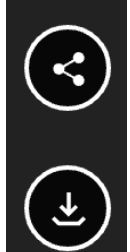

 $\left(\mathbf{u}\right)$ 

#### Share JDP Test 1

People Links

#### **New Share**

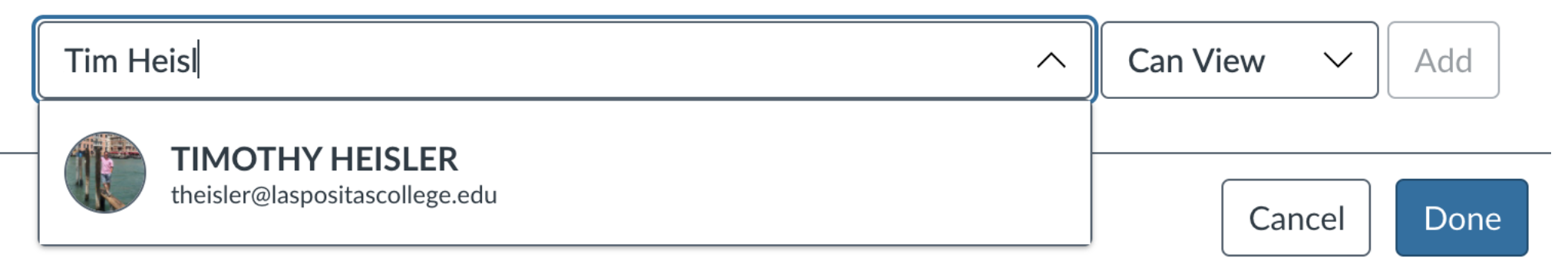

 $\boldsymbol{\mathsf{x}}$ 

# Questions

[2:00-2:50 PM] Using Studio with Canvas || John D. Perez

## **Studio**

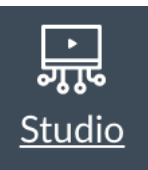